# **Konfigurieren eines unscharfen Hintergrunds wie WebEx Meeting in Cisco Meeting-WebApp-Anrufen**

### **Inhalt**

Einleitung Voraussetzungen Anforderungen Verwendete Komponenten Hintergrundinformationen Konfigurieren **Überprüfung** Fehlerbehebung

# **Einleitung**

In diesem Dokument wird beschrieben, wie Sie bei Cisco WebApp-Anrufen eine Weichzeichnung oder einen virtuellen Hintergrund aktivieren.

#### **Voraussetzungen**

#### **Anforderungen**

Cisco empfiehlt, dass Sie mit dem Cisco Meeting Server (CMS) und der API-Programmierung vertraut sind.

#### **Verwendete Komponenten**

Die Informationen in diesem Dokument basieren auf der CMS-Version 3.6 und höher.

Die Informationen in diesem Dokument beziehen sich auf Geräte in einer speziell eingerichteten Testumgebung. Alle Geräte, die in diesem Dokument benutzt wurden, begannen mit einer gelöschten (Nichterfüllungs) Konfiguration. Wenn Ihr Netzwerk in Betrieb ist, stellen Sie sicher, dass Sie die möglichen Auswirkungen aller Befehle kennen.

#### **Hintergrundinformationen**

WebApp-Teilnehmer können jetzt ihren Hintergrund in WebApp-Meetings verwischen. Wenn Sie den Hintergrund verwischen, erscheint der Hintergrund unscharf und verbirgt die Details hinter den Benutzern. Benutzer können ihren Hintergrund nur verwischen, wenn sie dem Meeting beigetreten sind, nicht jedoch auf der Vorschauseite. Eine neue Option Weichzeichnen ist in der WebApp in den Kameraeinstellungen enthalten.

**Hinweis**: Es wird empfohlen, HD zu deaktivieren, wenn die Hintergrundunschärfe aktiviert ist. Bei aktivierter HD-Funktion mit Hintergrundunschärfe können Probleme mit der Audio- und

Videosynchronisierung auftreten. Die Hintergrundunschärfe funktioniert am besten mit Systemen, die über eine Grafikverarbeitungseinheit (Graphic Processing Unit, GPU) verfügen.

Dies ist die Mindestsystemkonfiguration, die für die Verwendung der Hintergrundunschärfefunktion erforderlich ist:

Für Windows-Systeme: Arbeitsspeicher - 16 GB und CPU - 1,60 GHz Für Mac-Systeme: Arbeitsspeicher - 16 GB und CPU - 2,30 GHz

### **Konfigurieren**

API-Parameter **backgroundBlurAllowed** wird eingeführt, um die Hintergrundverwischung auf Anrufebene zu aktivieren oder zu deaktivieren. Es wird von folgenden Methoden unterstützt:

#### Blur your background

A New API parameter backgroundBlurAllowed is introduced to enable or disable background blur at the call level. It is supported on the following methods:

- . POST to /callProfiles
- GET on/callProfiles/<call profile id>
- . PUT to /callProfiles/<call profile id>
- POST to /calls
- GET on/calls/<call id>
- . PUT to /calls/<call id

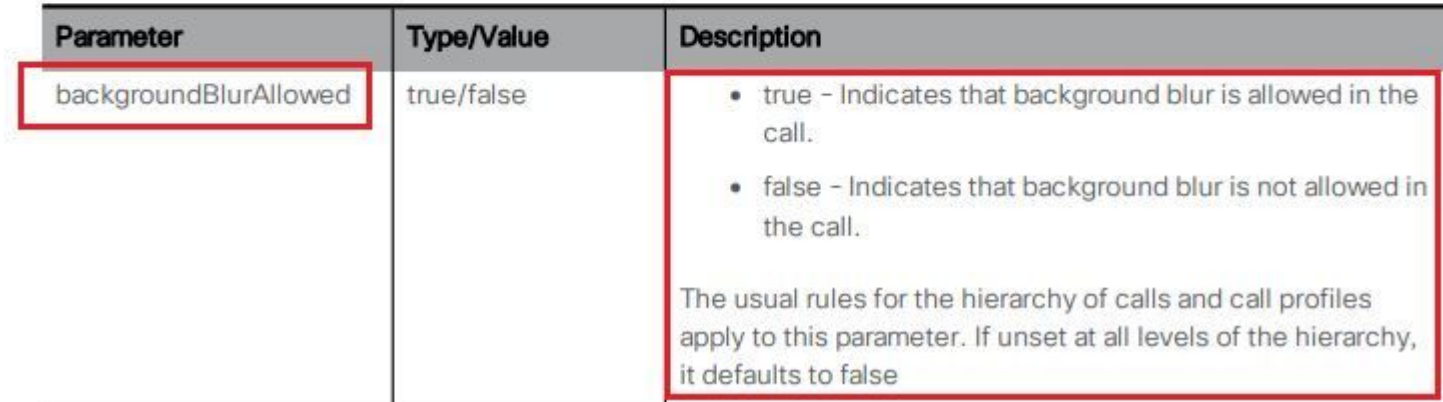

#### Testszenario:

- 1. Weisen Sie ein callProfile zu, das Folgendes aufweist: **backgroundBlurAllowed** in einem Testbereich aktiviert.
- 2. Testen Sie den WebApp-Aufruf, um Speicherplatz zu testen.

Schritt 1: Erstellen eines callProfile-Werts und des enable-Parameters **backgroundBlurAllowed** zu **true** wie im Bild dargestellt.

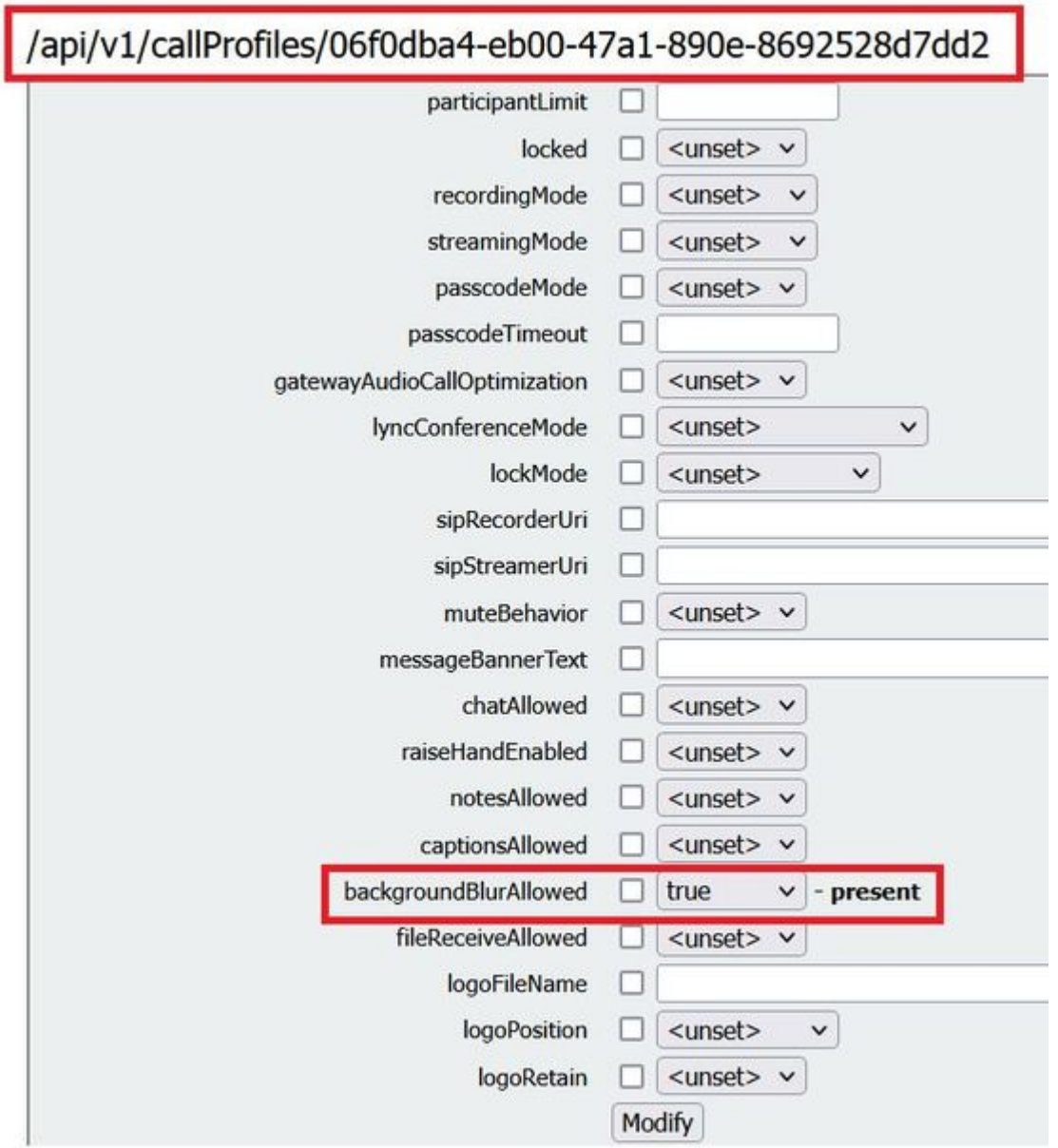

Weisen Sie das Anrufprofil einem CoSpace zu, wie im Bild dargestellt.

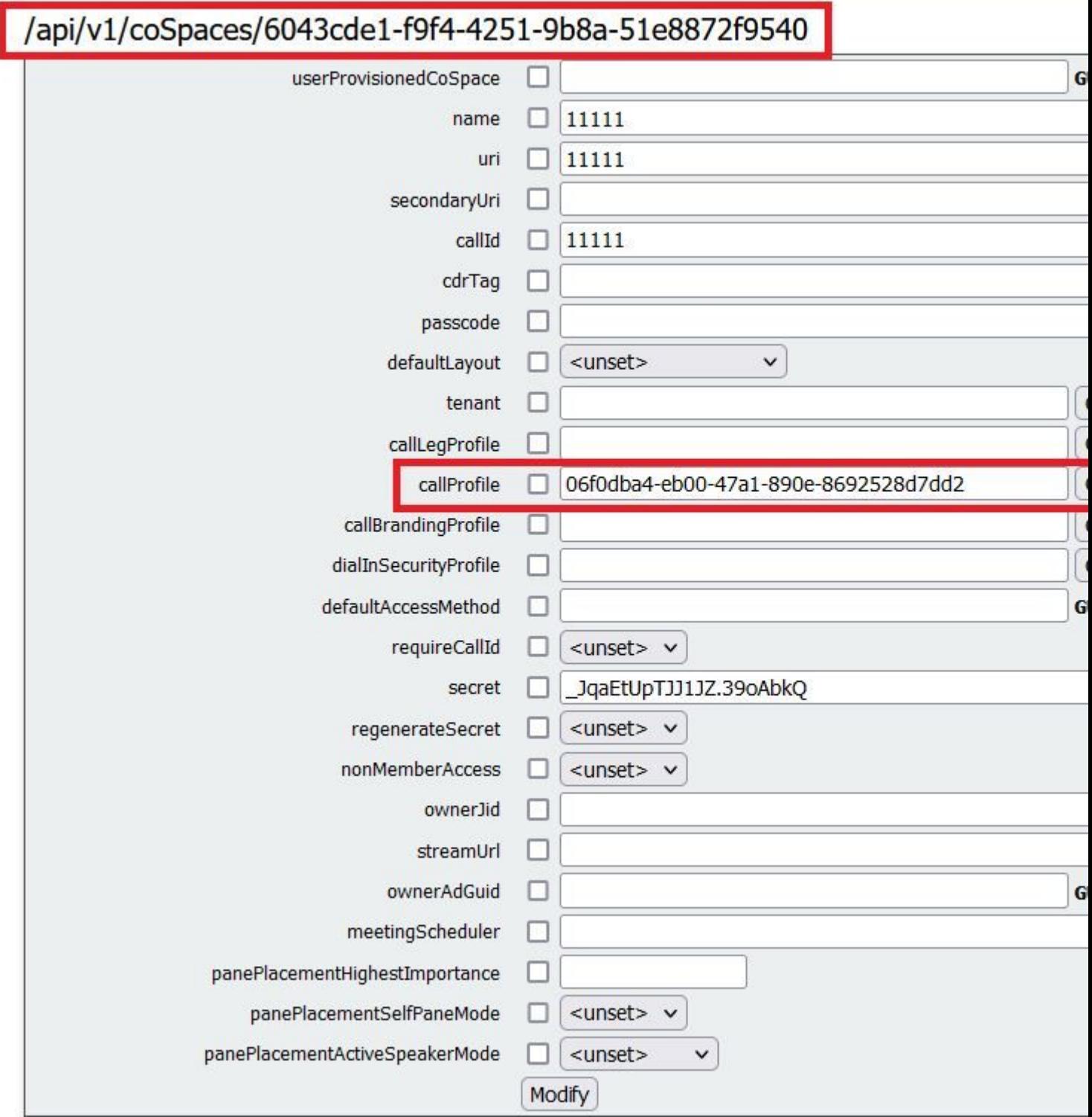

# **Überprüfung**

Verwenden Sie diesen Abschnitt, um zu überprüfen, ob Ihre Konfiguration ordnungsgemäß funktioniert.

Testen eines WebApp-Anrufs mit unscharfem Hintergrund oder abgebildetem Hintergrund.

Schritt 1: Führen Sie einen Testaufruf vom WebApp-Client in den Bereich durch, in dem das callProfile mit **backgroundBlurAllowed** ist aktiviert. Klicken Sie auf **gear** -Symbol, wie im Bild dargestellt.

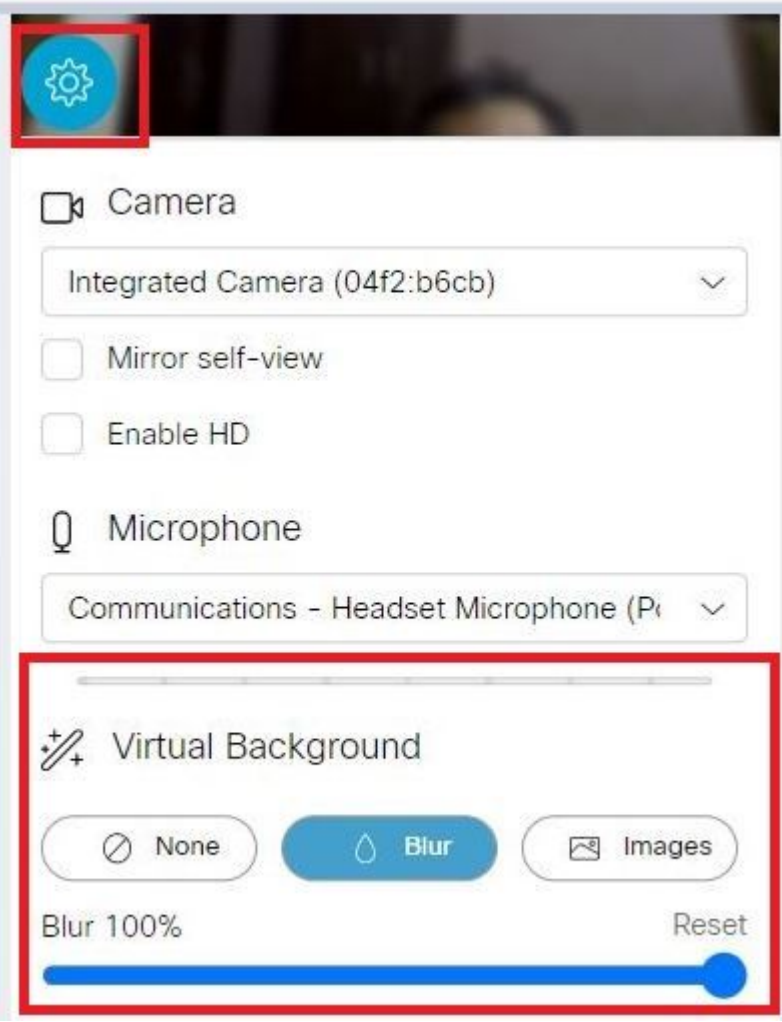

Schritt 2: Sie können den Hintergrund entweder verwischen oder aus den verfügbaren Hintergrundbildern auswählen, wie im Bild dargestellt.

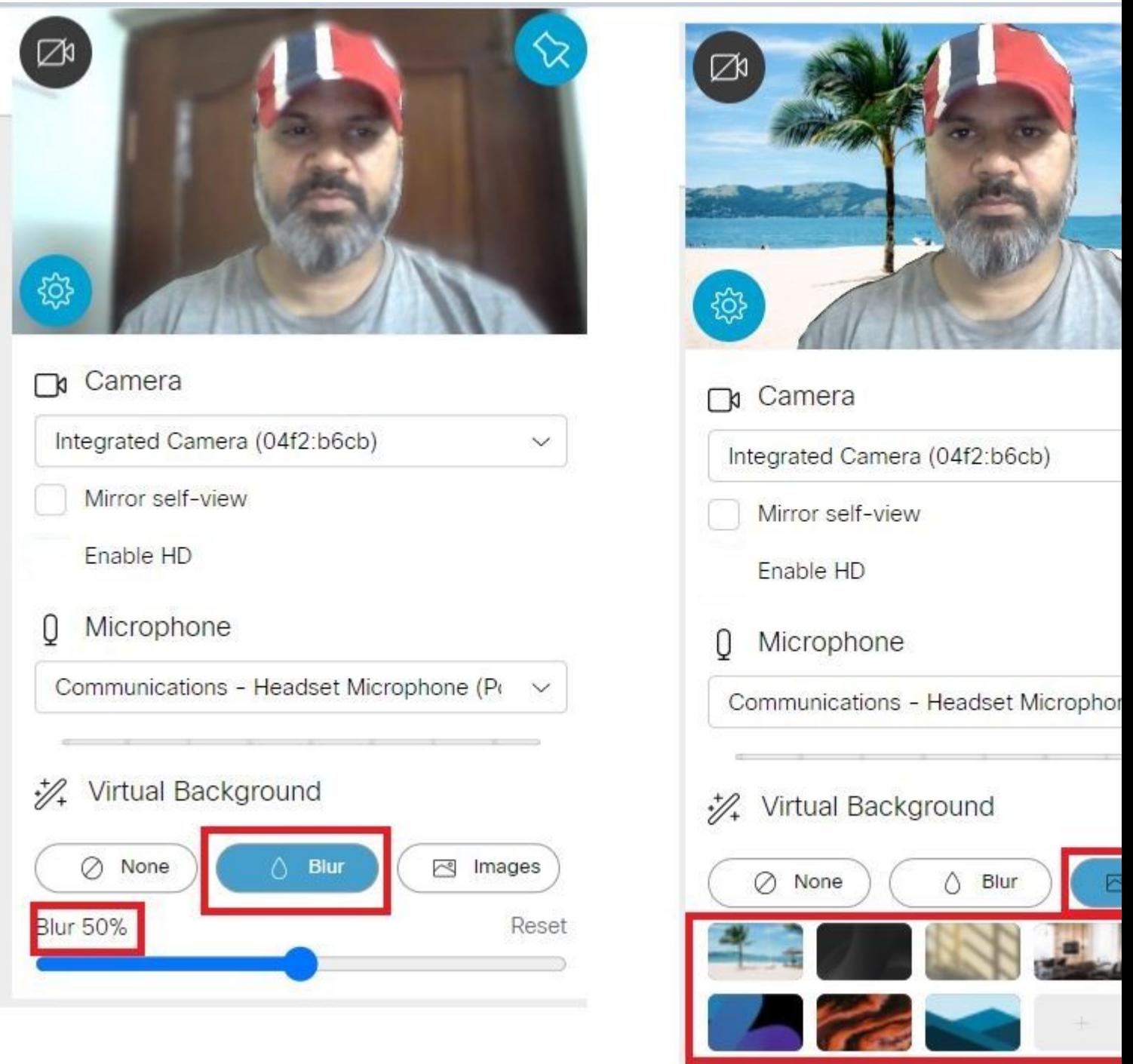

## **Fehlerbehebung**

Für diese Konfiguration sind derzeit keine spezifischen Informationen zur Fehlerbehebung verfügbar.

#### Informationen zu dieser Übersetzung

Cisco hat dieses Dokument maschinell übersetzen und von einem menschlichen Übersetzer editieren und korrigieren lassen, um unseren Benutzern auf der ganzen Welt Support-Inhalte in ihrer eigenen Sprache zu bieten. Bitte beachten Sie, dass selbst die beste maschinelle Übersetzung nicht so genau ist wie eine von einem professionellen Übersetzer angefertigte. Cisco Systems, Inc. übernimmt keine Haftung für die Richtigkeit dieser Übersetzungen und empfiehlt, immer das englische Originaldokument (siehe bereitgestellter Link) heranzuziehen.